#### Practical Malware Analysis

#### **Kris Kendall and Chad McMillan**

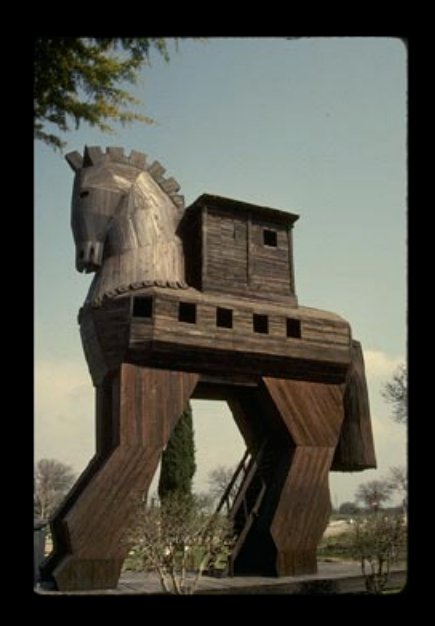

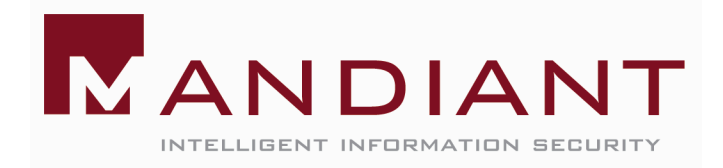

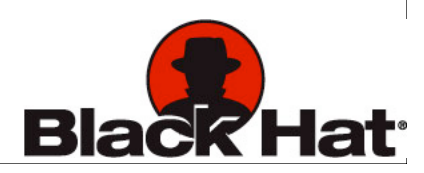

# **Outline**

- **Why Analyze Malware?**
- **Creating a Safe Analytical Environment**
- **Static Analysis Techniques**
- **Dynamic Analysis Techniques**
- **Packing**
- **Finding Malware**

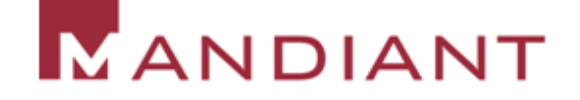

# What is Malware?

**Generally** 

**Any code that "performs evil"** 

Today

- **Executable content with** unknown functionality that is resident on a system of investigative interest
	- **Viruses**
	- **Worms**
	- **Intrusion Tools**
	- **Spyware**
	- **Rootkits**

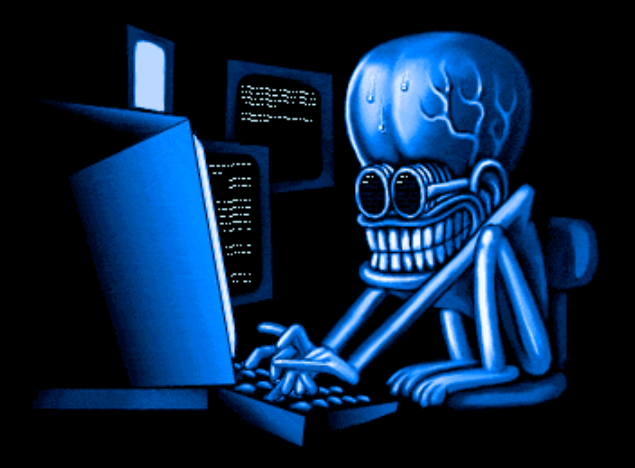

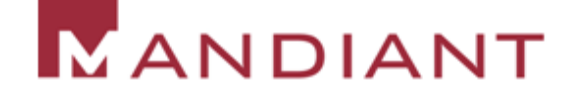

### Analyzing Malware

Why Analyze Malware?

- To assess damage
- To discover indicators of compromise
- To determine sophistication level of an intruder
- To identify a vulnerability
- To catch the "bad guy"®
- To answer questions...

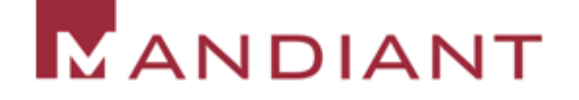

Business Questions

- 1. What is the purpose of the malware?
- 2. How did it get here?
- 3. Who is targeting us and how good are they?
- 4. How can I get rid of it?
- 5. What did they steal?

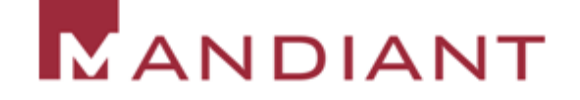

Business Questions

- 6. How long has it been here?
- 7. Does it spread on its own?
- 8. How can I find it on other machines?
- 9. How do I prevent this from happening in the future?

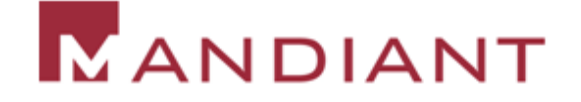

Technical Questions

- 1. Network Indicators?
- 2. Host-based Indicators?
- 3. Persistence Mechanism?
- 4. Date of Compilation?
- 5. Date of Installation?

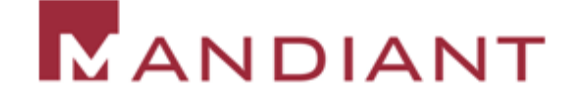

Technical Questions

- 6. What language was it written in?
- 7. Is it packed?
- 8. Was it designed to thwart analysis?
- 9. Does it have any rootkit functionality?

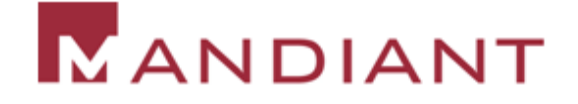

## Creating a Safe Analytical Environment

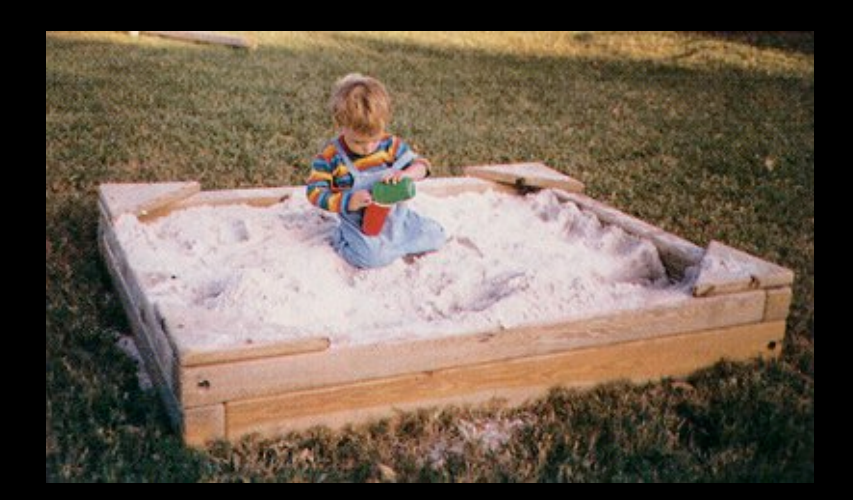

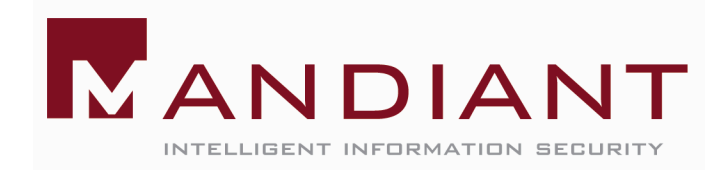

# Creating a Safe Environment

- Do Not Run Malware on Your Computer!
- **DID And Busted** 
	- Shove several PCs in a room on an isolated network, create disk images, re-image a target machine to return to pristine state
- **The (not so) New Hotness** 
	- Use virtualization to make things fast and safe
	- VMware (Workstation, Server [free])
	- Parallels (cheap)
	- Microsoft Virtual PC (free)
	- Xen (free)

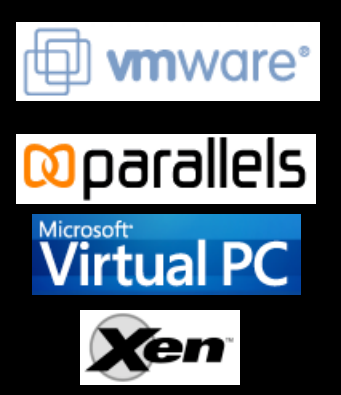

#### VMWare Snapshot Manager

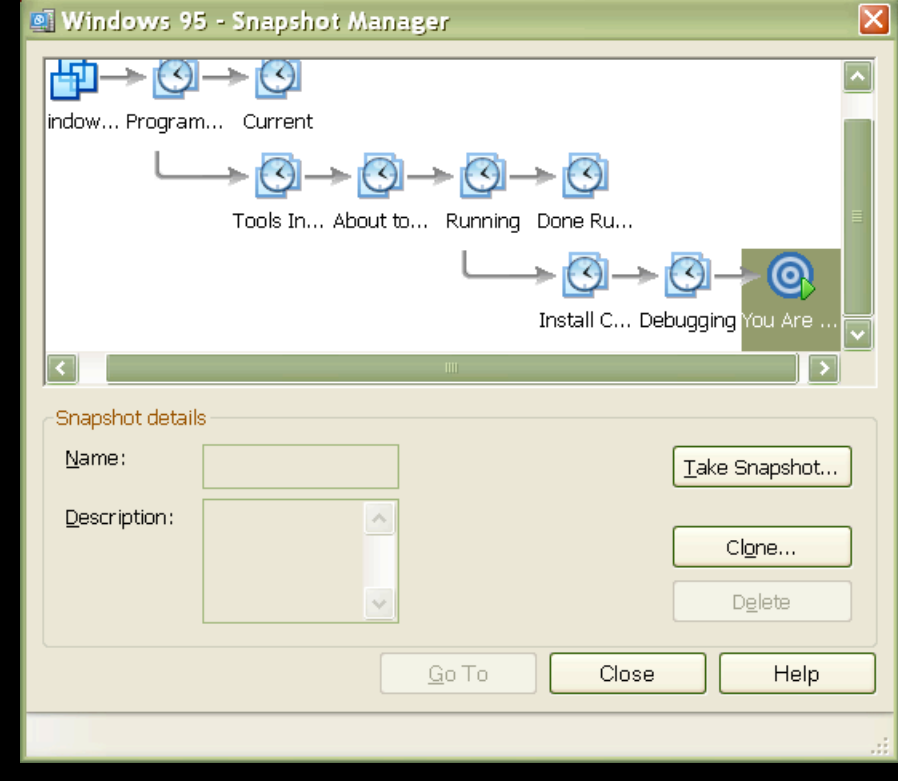

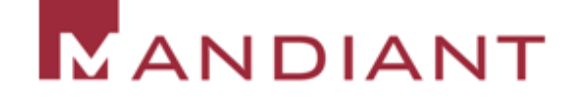

# Virtualization is not the Only Option

- **Use Truman (by Joe Stewart @ Lurhq) to** automatically re-image physical machines
	- http://www.lurhq.com/truman/
- **Use a hard drive write cache card** 
	- CoreRestore from CoreProtect
	- Designate a portion of the hard drive as protected, all writes to the protected portion get redirected to another part of the disk
	- Reboot to restore the drive to the previous state

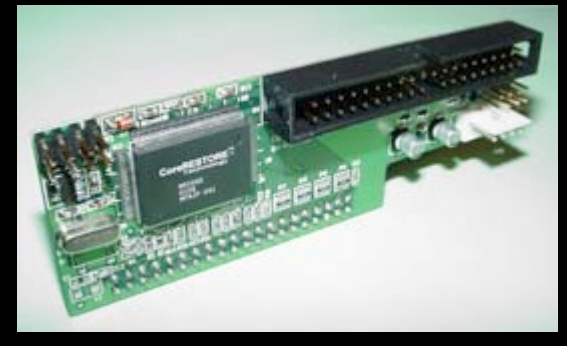

#### Reduce Risk using Platform Diversity

- **If possible, perform static analysis in a** different OS than your malware targets
	- Avoid the oh-\$@!7 double-click
	- IDA Pro for OS X is coming soon

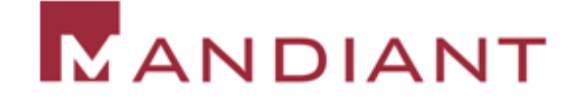

## Creating a Safe Environment

- **If it is easier to perform analysis if you allow the** malware to "call home"…
- **However:** 
	- The attacker might change his behavior
	- By allowing malware to connect to a controlling server, you may be entering a real-time battle with an actual human for control of your analysis (virtual) machine
	- Your IP might become the target for additional attacks (consider using TOR)
	- You may end up attacking other people

## Creating a Safe Environment

- **Therefore, we usually do not allow malware to** touch the real network
	- Use the host-only networking feature of your virtualization platform
	- Establish real services (DNS, Web, etc) on your host OS or other virtual machines
	- Use netcat to create listening ports and interact with text-based client
	- Build custom controlling servers as required (usually in a high-level scripting language)

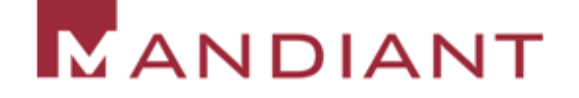

## Virtualization Considerations

- Using a Virtual Machine helps, but...
- Set up the "victim" with no network or host-only networking
- **P** Your virtualization software is not perfect
- **Malicious code can detect that it is running in a virtual** machine
- **A** 0-day worm that can exploit a listening service on your host OS will escape the sandbox
	- Even if you are using host-only networking!

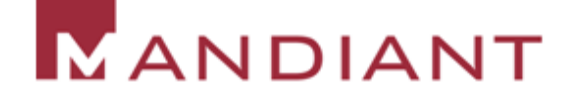

### Performing Malware Analysis on Windows

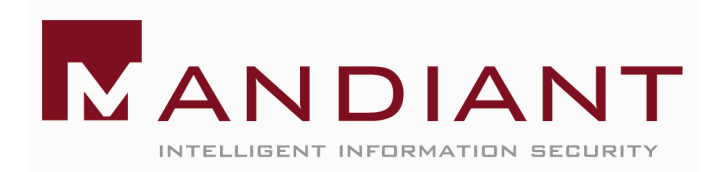

# Static vs. Dynamic Analysis

#### **Static Analysis**

- Code is Not Executed
- Autopsy or Dissection of "Dead" Code
- **Dynamic Analysis** 
	- **Observing and Controlling Running** ("live") Code
	- Ant Farm
- **The Fastest Path to the Best** Answers Will Usually Involve a Combination of Both.

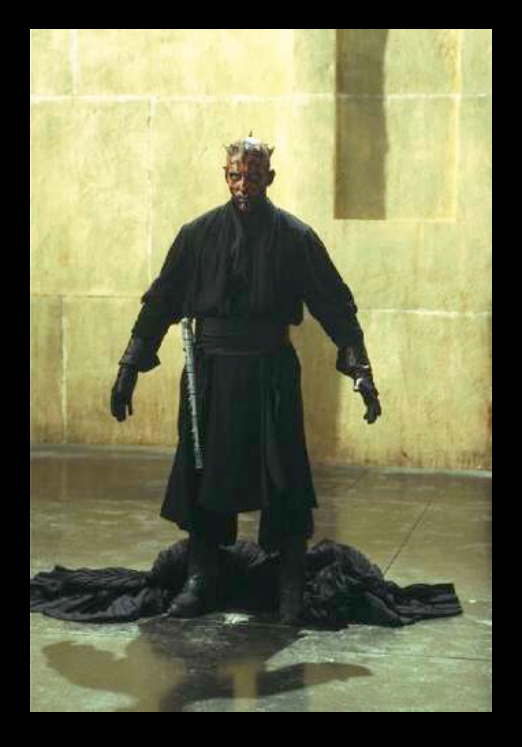

## Static Analysis "the dissection"

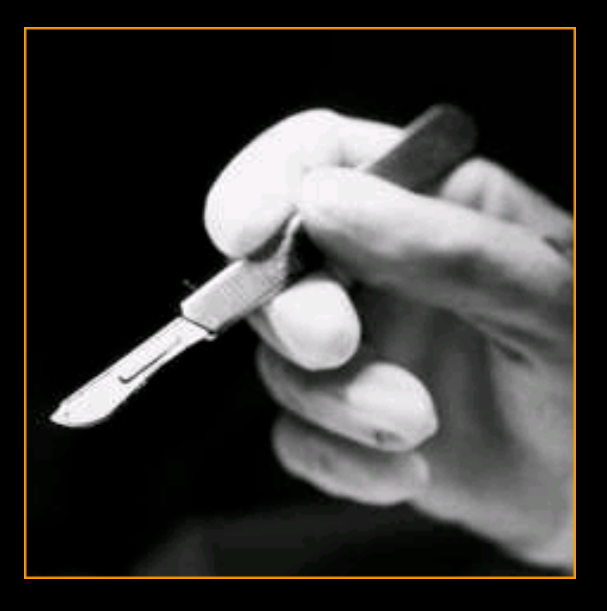

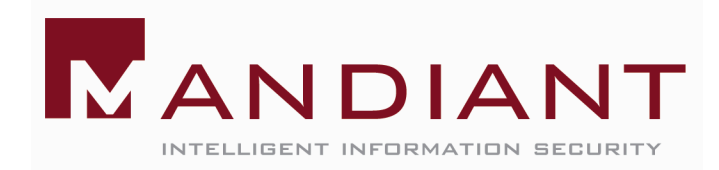

## Static Analysis

#### Static Analysis is Safer

• Since we aren't actually running malicious code, we don't have to worry (as much) about creating a safe environment

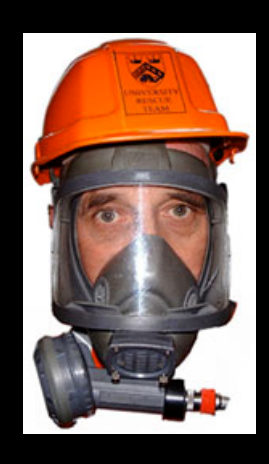

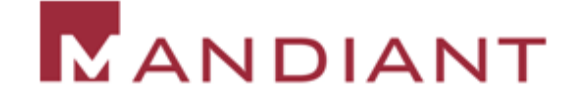

# File Fingerprinting

**As a first step, fingerprint the files you are examining so** you will know if they change during analysis ■ Use md5deep, md5sum, Hex Workshop, etc

krk@ws ~> md5sum hello\* > md5sum\_hello\_files.txt krk@ws ~> cat md5sum\_hello\_files.txt 611957bd6a2ad9642027904a65f3638e hello 7ab03b44ac6a20b0fa0cc80b636b0f51 hello.c bef5bfe7ddf597c8ea86eecb2cbf52a3 hello\_debug 38e85544dd4349c523430923eafc86ac hello\_static

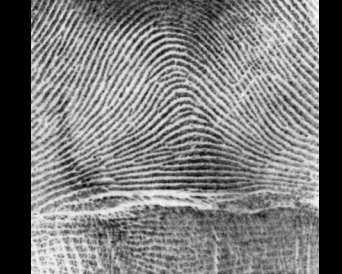

**Nimibary 19 and 7 Your analysis, or at various** points along the way, you should go back and check the md5sums to ensure the values have not changed!

krk@ws ~> md5sum -c md5sum\_hello\_files.txt

# Virus Scan

- **Always scan new malware with an up to date** virus scanner.
- **Someone else may have already discovered** and documented the program you are investigating
- $\blacksquare$  If the code is not sensitive, consider submitting to http://www.virustotal.com

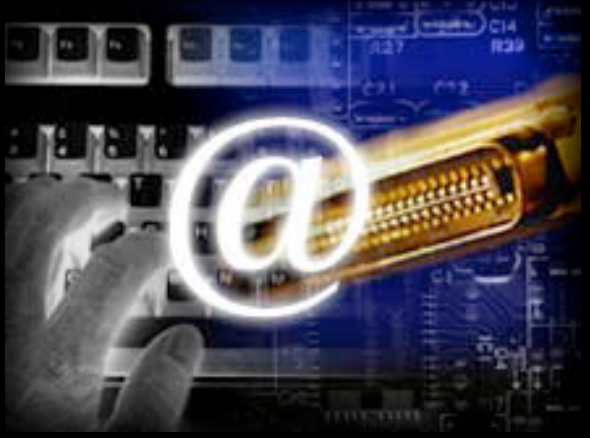

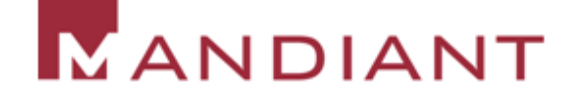

#### PEiD

- **PEID is a free program that will tell you details about** Windows executable files
- **IDENTIFIELD IDENTIFIELD SHOTTLE SIGNAL EXTITLE IS A LIGAT SHOTTLE IN A LIGAT SHOTTLE SHOTTLE ISLACES** different "packers" and compilers

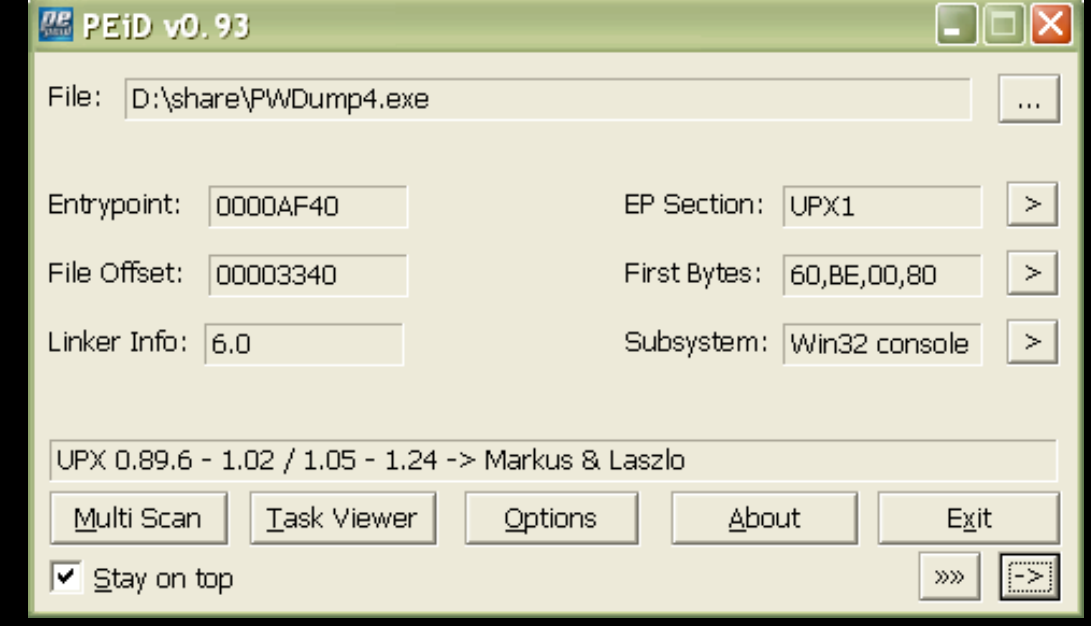

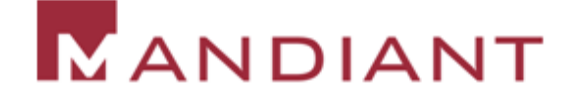

#### "Caprica6"

- **Mandiant tool that identifies packed code (amongst** other things)
- **Covered in detail later in this talk**

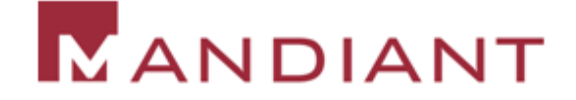

# **Strings**

- Sometimes things are easy
- **First look at the obvious strings**

```
$ strings unknown2.exe
...
 <host> <port>
 -install <host> <port>
 -remove
EC.1
EC.2
cmd.exe
connect thread started!
```
#### ■ Strings, Bintext, Hex Workshop, IDA Pro

# Be aware of Unicode

**...**

# **Strings**

C:\analysis> strings

Strings v2.1

Copyright (C) 1999-2003 Mark Russinovich

Systems Internals - www.sysinternals.com

```
usage: strings [-s] [-n length] [-a] [-u] [-q] <file or directory>
```
- -s Recurse subdirectories
- -n Minimum string length (default is 3)
- -a Ascii-only search (Unicode and Ascii is default)
- **-u Unicode-only search (Unicode and Ascii is default)**
- -q Quiet (no banner)

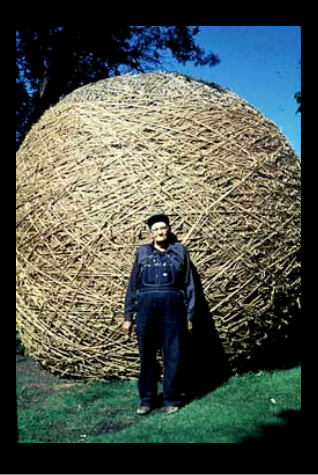

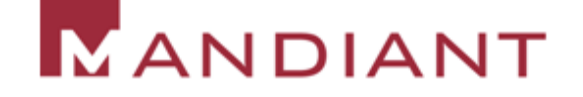

# **Strings**

- **Be careful about drawing conclusions**
- **There is nothing stopping the attacker from** planting strings meant to deceive the analyst
- **However, strings are a good first step and** can sometimes even provide attribution

```
rem barok -loveletter(vbe) <i hate go to school>
rem by: spyder / ispyder@mail.com / \
        @GRAMMERSoft Group / Manila,Philippines
On Error Resume Next
dim fso,dirsystem,dirwin,dirtemp,eq,ctr,file,
    vbscopy,dow eq="" ctr=0
Set fso = CreateObject("Scripting.FileSystemObject")
set file = fso.OpenTextFile(WScript.ScriptFullname,1)
```
# Conducting Web Research

- **Look at unique strings, email addresses,** network info
	- But! the intruder/author could be watching for you.
- **Search the web** 
	- Be careful ... Google cache != Anonymous
	- You might find other victims, or complete analysis
	- Don't forget newsgroups
- **If helps if you know Chinese (or Russian, or** Spanish)
	- http://www.google.com/language\_tools?hl=en

# No Strings Attached

- **Point-and-click "packers" make it easy for** intruders to obfuscate the contents of binary tools
- More on packers later…

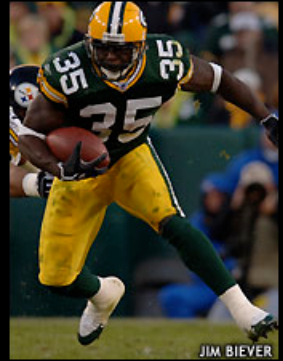

■ We can still gather useful information by examining the layout of the executable file

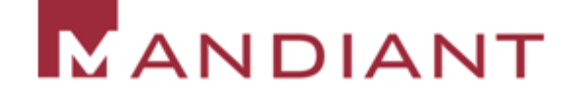

# Inside the PE Format

- **Executable File Formats** 
	- Windows: PE (Portable Executable)
		- www.microsoft.com/whdc/system/platform/firmware/PECOFF. mspx
	- Linux: ELF (Executable and Linking Format)
		- www.skyfree.org/linux/references/ELF\_Format.pdf
- **Useful Information** 
	- Imports
	- Exports
	- Metadata
	- **Resources**

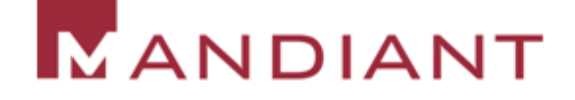

#### Inside the PE

#### **Tools**

- PEview Wayne Radburn http://www.magma.ca/~wjr/
- Depends Steve Miller http://www.dependencywalker.com
- PEBrowse Professional Russ Osterlund http://www.smidgeonsoft.com
- Objdump Cygwin http://www.cygwin.com
- IDA Pro DataRescue http://www.datarescue.be
- Resource Hacker Angus Johnson http://www.angusj.com/resourcehacker/

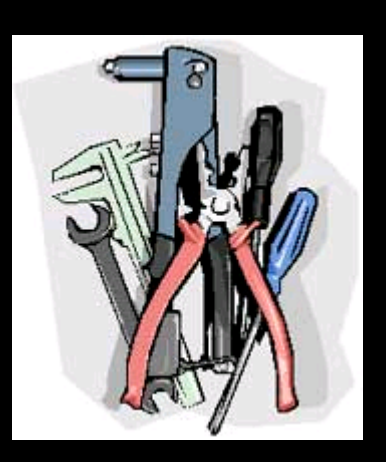

#### **PEview**

#### R. PEview - C:\malware\unknown2.exe

#### File View Go Help

#### **∂ | ○ ○ ○ ○ │ प □ □ □ □** □ □ □

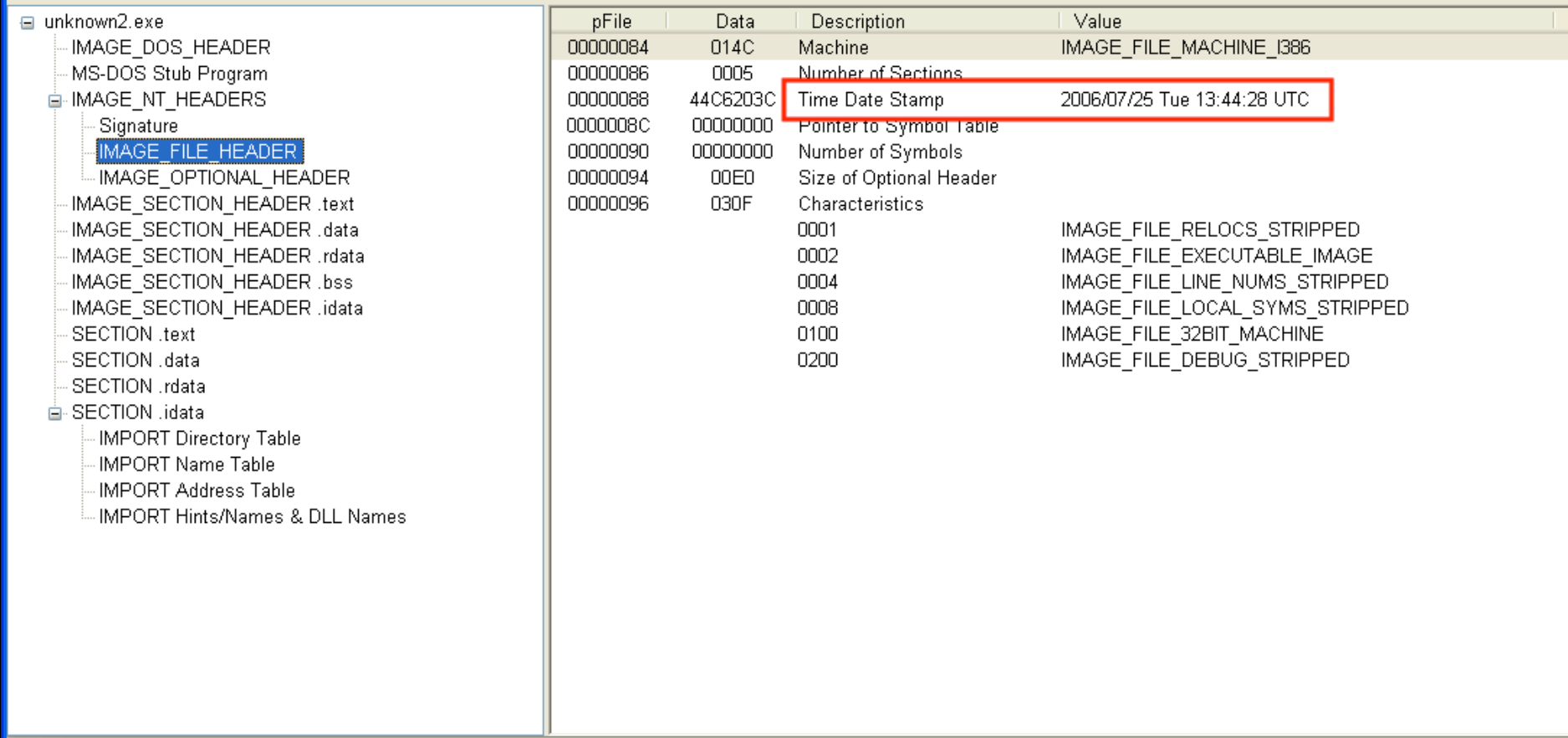

Viewing IMAGE\_FILE\_HEADER

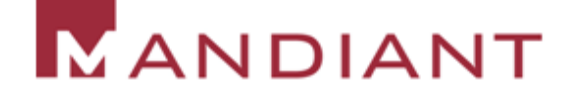

#### **PEview**

#### R PEview - C:\malware\unknown2.exe

#### File View Go Help

#### 80000 334 4 4 5 6

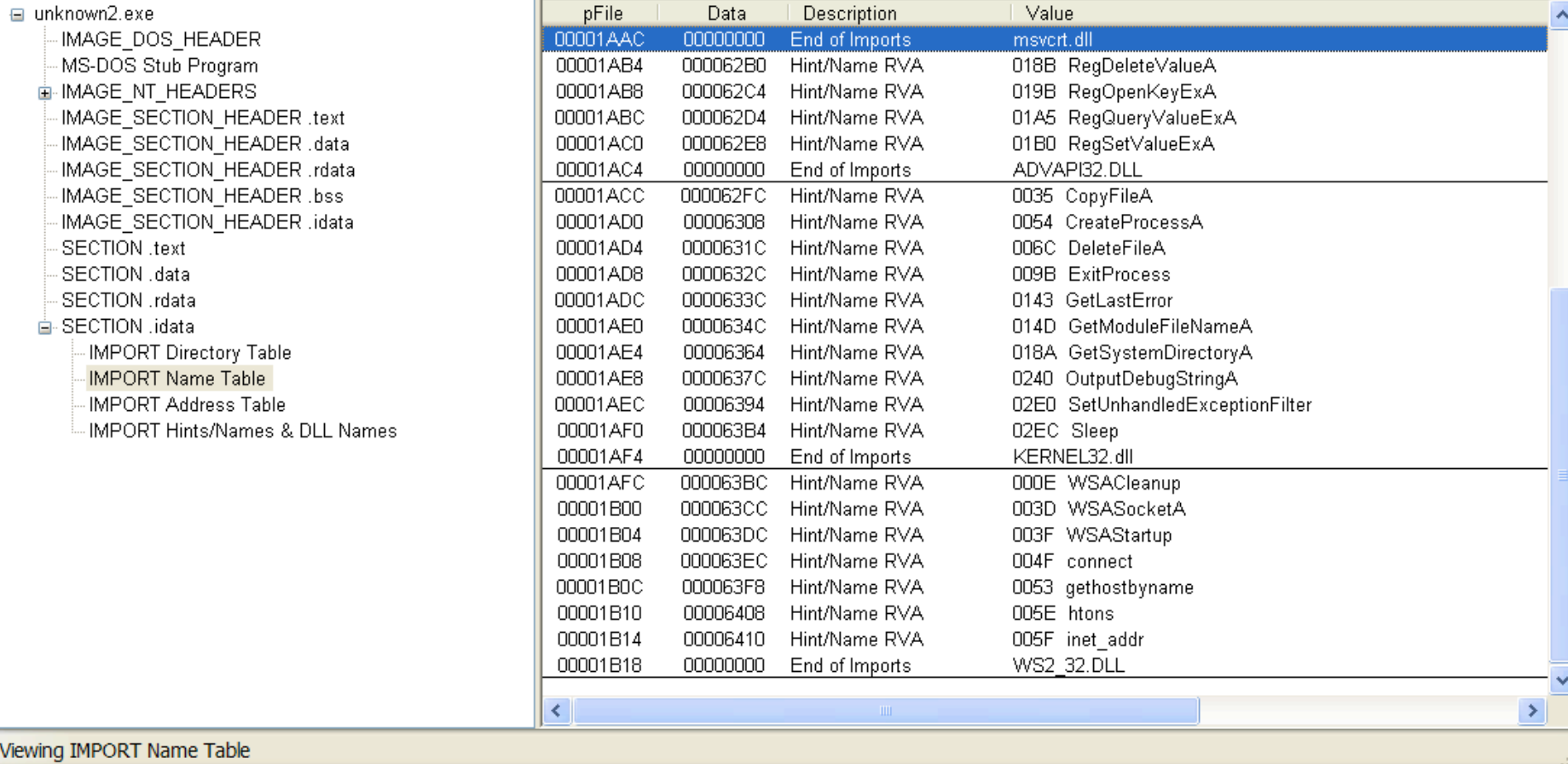

#### MANDIANT

 $E(X)$ 

#### Resource Hacker

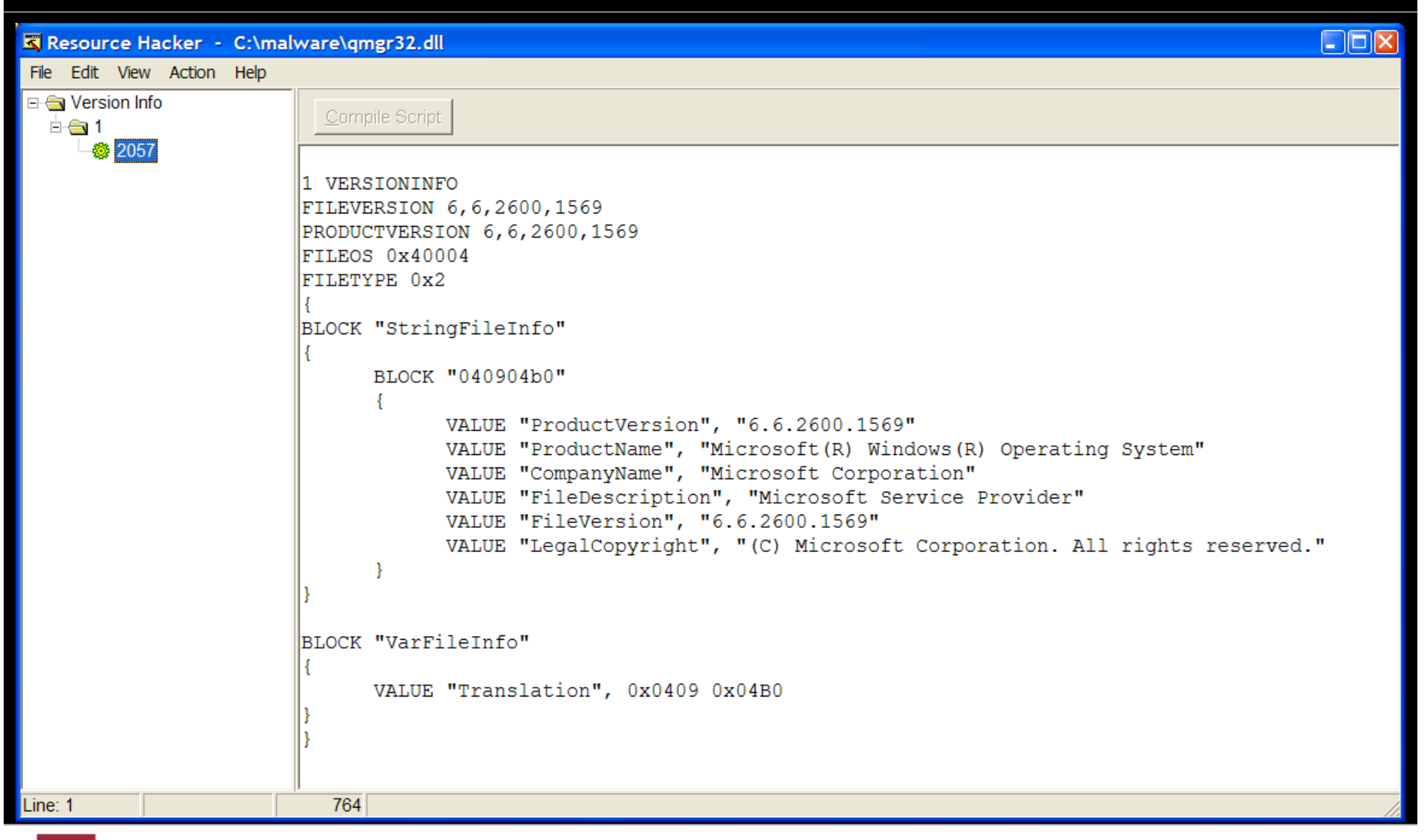

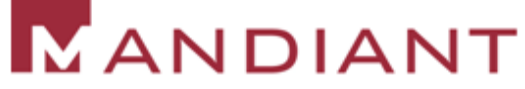

## **Disassembly**

- Automated disassemblers can take machine code and "reverse" it to a slightly higher-level
- **Many tools can disassemble x86 code** 
	- Objdump, Python w/ libdisassemble, IDA Pro
- But, IDA Pro is what everyone uses
- **E** Manual examination of disassembly is somewhat painstaking, slow, and can be hard
	- Keep your goals in mind and don't get bogged down

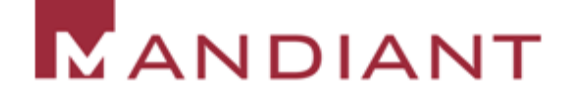

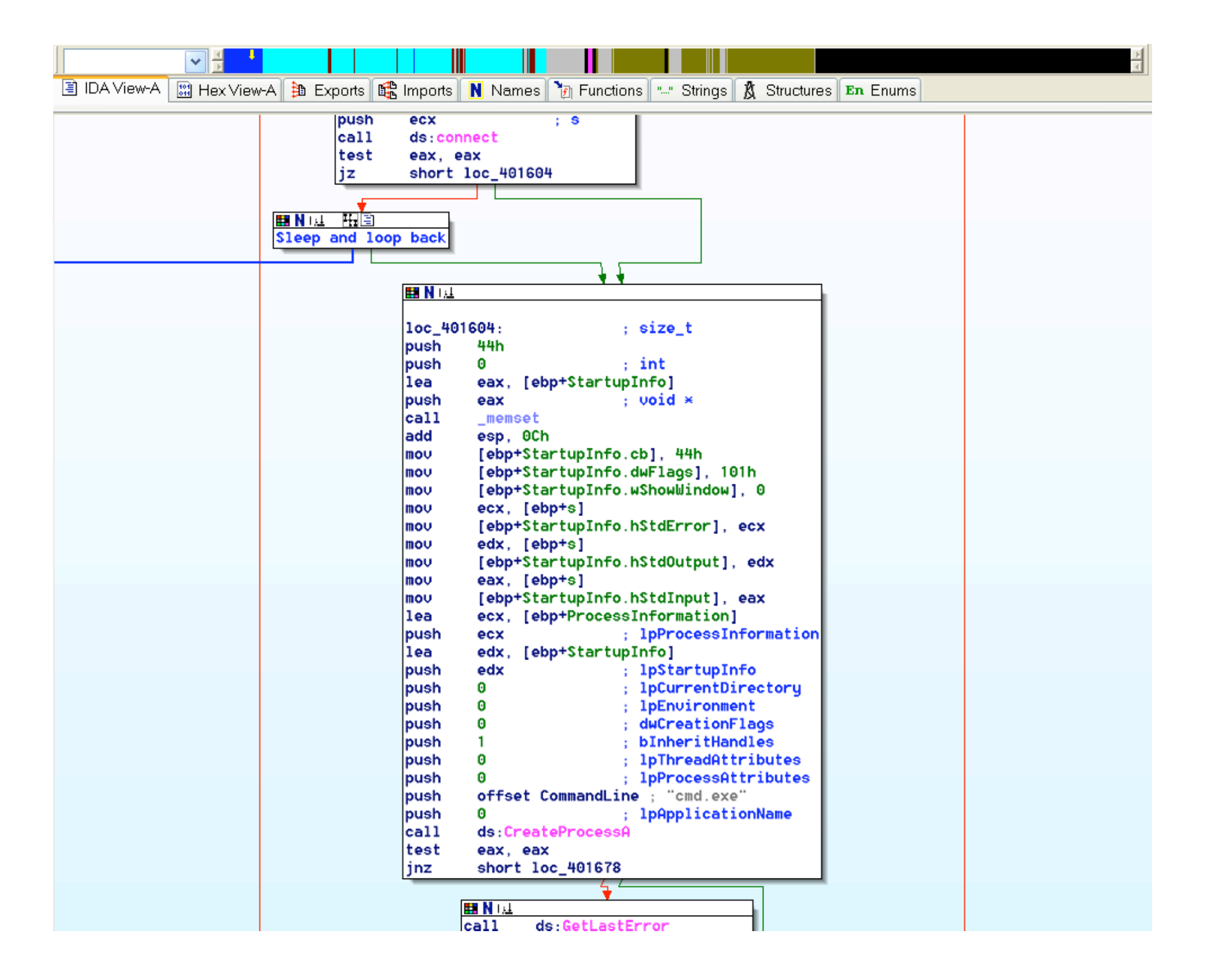

## Performing Dynamic Analysis

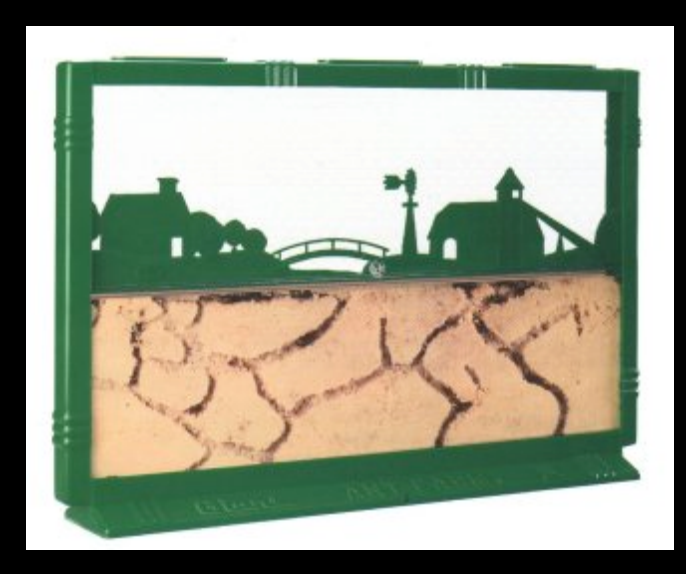

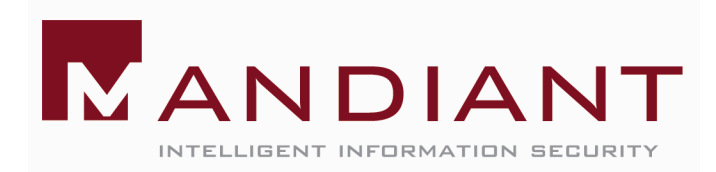

### Dynamic Analysis

- **Static Analysis will reveal some immediate** information
- **Exhaustive static analysis could theoretically** answer any question, but it is slow and hard
- **Usually you care more about "what" malware** is doing than "how" it is being accomplished
- **Dynamic analysis is conducted by observing** and manipulating malware as it runs

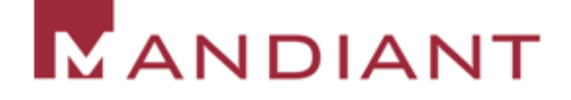

#### Safe Environment

- **Our nice, safe analytical environment wasn't** that important during static analysis
- **As soon as you run an unknown piece** of code on your system, nothing that's writable can be trusted
- **If all in general we will need to run the program** many times. Snapshots make life easier

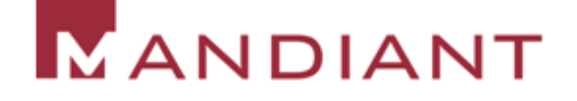

# System Monitoring

- **What we are after** 
	- Registry Activity
	- File Activity
	- Process Activity
	- Network Traffic
- **The tools** 
	- SysInternals Process Monitor
	- Wireshark
	- + a whole bunch of other stuff

## Process Monitor

- **Process Monitor is a SysInternals tool that** records information about File System, Registry, and Process/Thread activity
- **If you liked Filemon and Regmon—you'll** really like Process Monitor
- **Changes from Filemon/Regmon:** 
	- Procmon will record everything, user can change display filter at will
	- Procmon tracks process activity

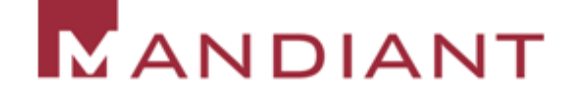

### Process Monitor

**The key to effective use of Process Monitor** for malware analysis is filter configuration

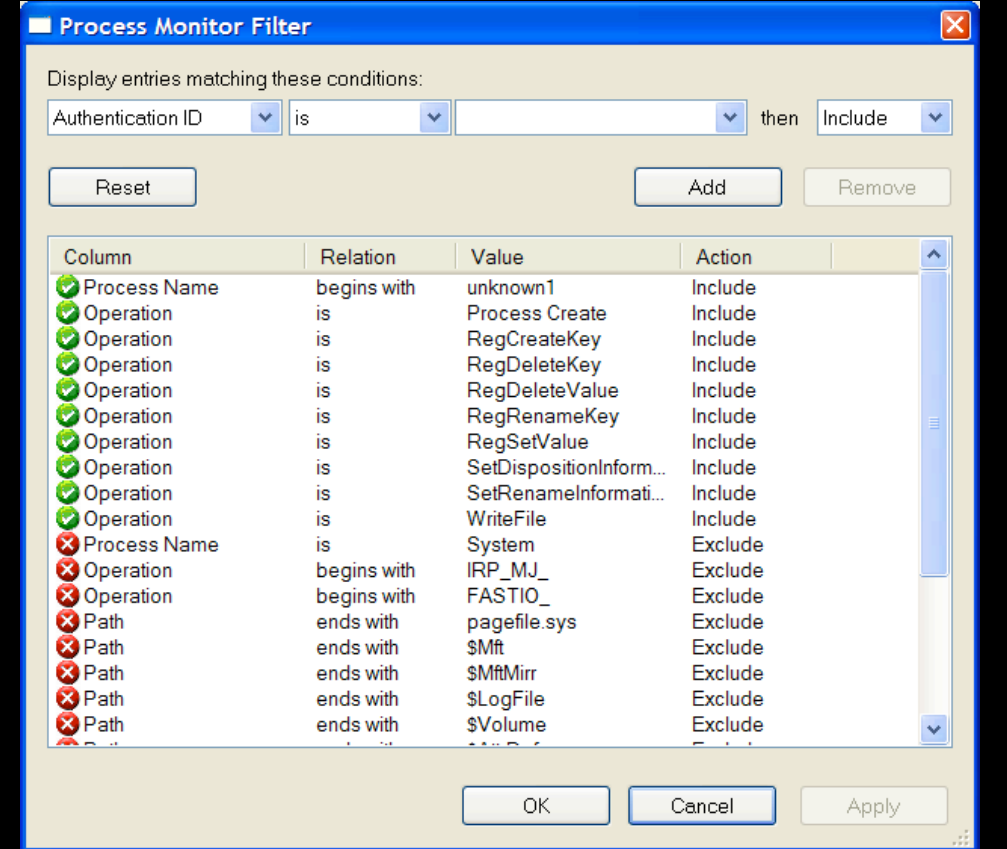

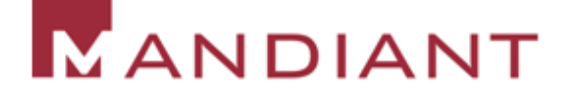

# **Wireshark**

- **Wireshark is a protocol analyzer that** captures and decodes network traffic
- Wireshark is not aware of what process generates traffic
- **As with Process Monitor, the key is using** filters to focus on what is relevant

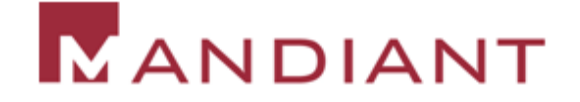

# Dynamic Analysis Example

**Use Process Monitor and Wireshark to** quickly reveal the behavior of a malicious program

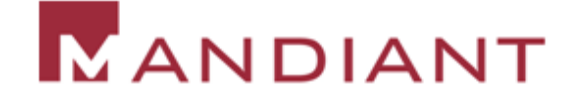

### **Other Tools**

#### **Port Explorer**

- http://www.diamondcs.com.au/portexplorer/
- Monitors network traffic at the connection level
- **Malcode Analysts Pack** 
	- http://labs.idefense.com/labs-software.php?show=8
	- fakeDNS
- **Paros, Fiddler** 
	- Web proxies that can capture and modify traffic
- **Norman Sandbox**

#### Beyond System Monitoring

- **If the some cases, simple Static Analysis and System** Monitoring will answer your questions
- **Beyond this point, you need a debugger** 
	- Windbg (Microsoft)
	- Ollydbg (Oleh Yuschuk)
	- Ida Pro (Datarescue)
- **Or a scriptable debugger** 
	- Paimei http://pedram.redhive.com/PaiMei/docs/
	- Vtrace http://www.kenshoto.com/vtrace/

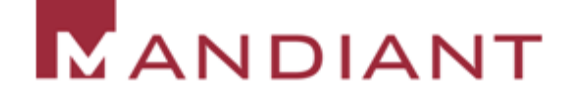

#### Armored Malware

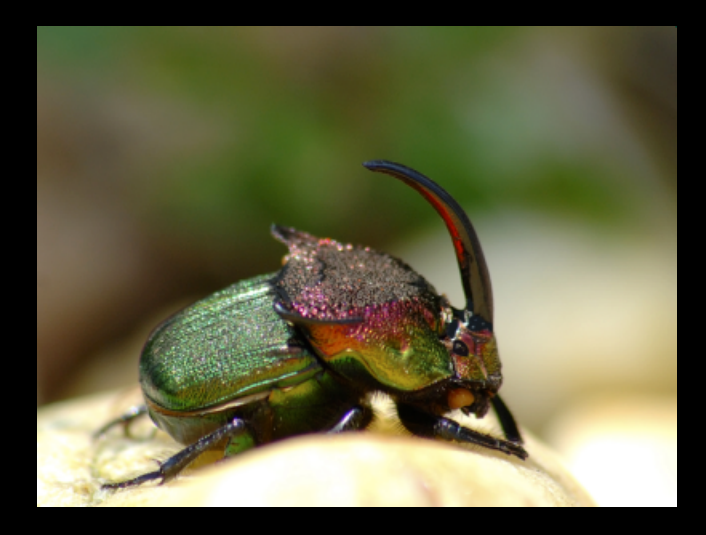

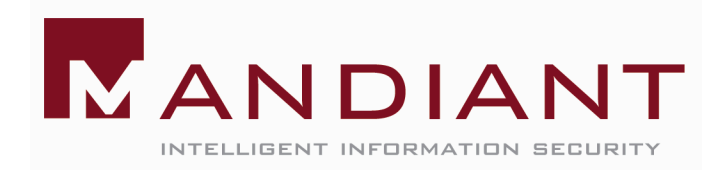

# Armor Features

- **Encryption**
- **Compression**
- **D** Obfuscation
- **Anti-Patching** 
	- CRC Checking
- **Anti-Tracing** 
	- SoftICE, ICEDump Detection Code.
	- Crashes OS if they are Found in Memory
- Anti-Unpacking
- **Anti-Vmware**
- **Polymorphic/Self-**Mutating
- **Restrictive Dates**
- **Password Protected**
- **Configuration Files**

#### Viruses can Circumvent AV?

We're offering anti-detection service for any type of windows modules. There are many ways how to make your module undetected hence you can see below quite complicated price table with examples. To order this service write a mail with full description of what you need to holy father@phreaker.net. Feel free to write a mail if you're not sure how much would your order cost or if you have special demands (e.g. bypassing any detector that is not in list).

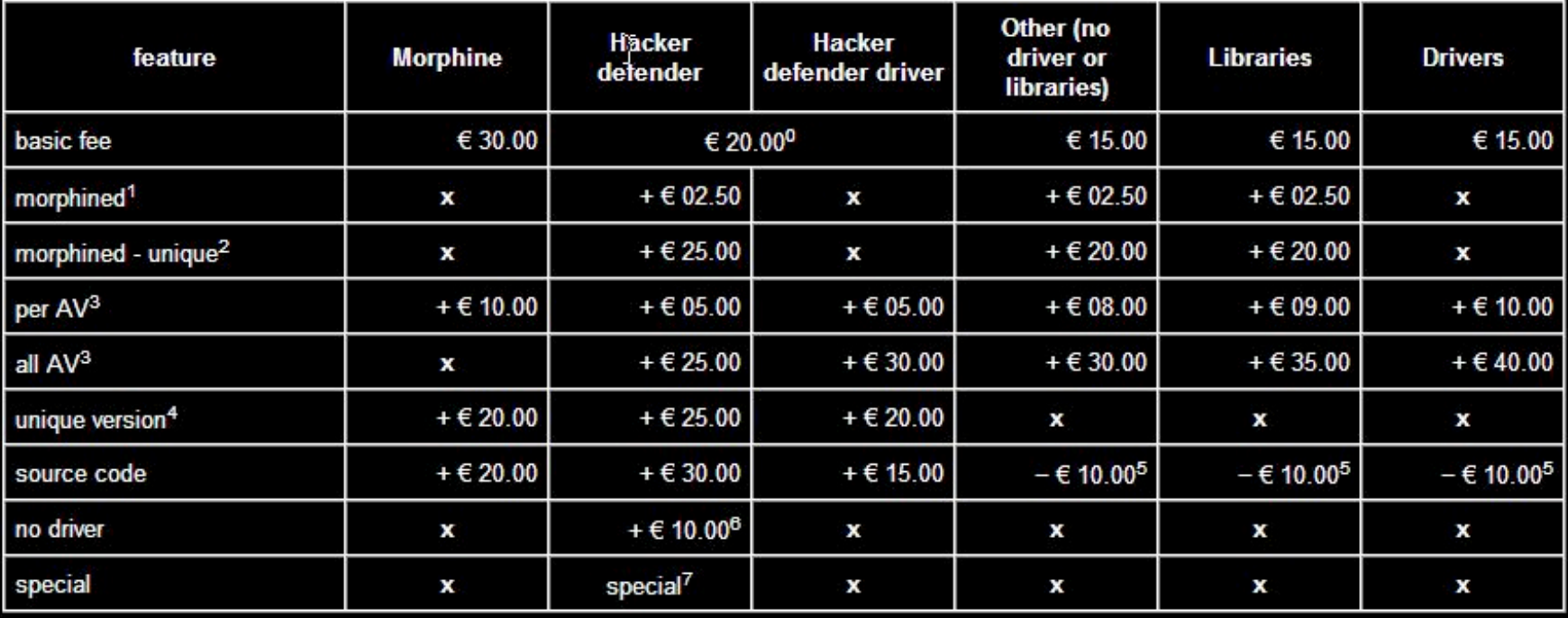

## **Packers**

#### **D** Origins

- Compression
	- **Bandwidth reduction**
	- **Save space**
- **E** Current use
	- Bypass anti-virus signatures
	- Prevent reverse engineering

## Packers

- **UPack** by **Dwing**. **08.IV.2005**.
- **Mew** by **Northfox**. **22.IX.2004**.
- **UPX** by **Laszlo & Markus**. **03.VII.2004**.
- **Packman** by **bubba**. **27.II.2005**.
- **EZIP** by **Jonathan Clark**. **21.VII.2001**.
- **PE-PaCK** by **ANAKiN**. **12.I.1999**.
- **FSG** by **bart**. **24.V.2004**.
- **Dropper** by **Gem**. **13.III.2005**.
- **CExe** by **Scott**. **20.III.2003**.
- **PE Diminisher** by **tERAPHY**. **11.IX.1999**.
- **PECRYPT32** by **random**, **killa and acpizer**. **12.I.1999**.
- **PESpin** by **cyberbob**. **09.III.2005**.
- **NSPack** by **North star Tech**. **05.VI.2005**.
- **eXPressor** by **CGSoftLabs**. **28.III.2005**.
- **Thinstall** by **Jonathan Clark**. **29.III.2005**
- **PEBundle** by **Jeremy Collake**. **12.III.2004**.
- **PECompact** by **DevelTek**. **06.IV.2005**.
- **AS-Pack (shareware)** by **Solodovnikov Alexey**. **07.I.2002**.
- **NeoLite (shareware)** by **NeoWorx Inc**. **04.IV.1999**.
- **WWPack 32** by **Piotr Warezak**. **07.VII.2000**.
- **ARM Protector** by **SMoKE**. **22.IX.2004**.

# Side effects of Packing

- **No strings (legitimate)**
- **F** "Few" imports
	- Kernel32.dll
		- **LoadLibrary**
		- **GetProcAddress**
		- **U** VirtualAlloc
		- VirtualFree
- **High entropy sections** 
	- Marked as code / executable
	- Large difference in Virtual size of section vs. real size
- **Fewer Sections**

## Side Effects of Packing - Imports

#### **Unpacked**

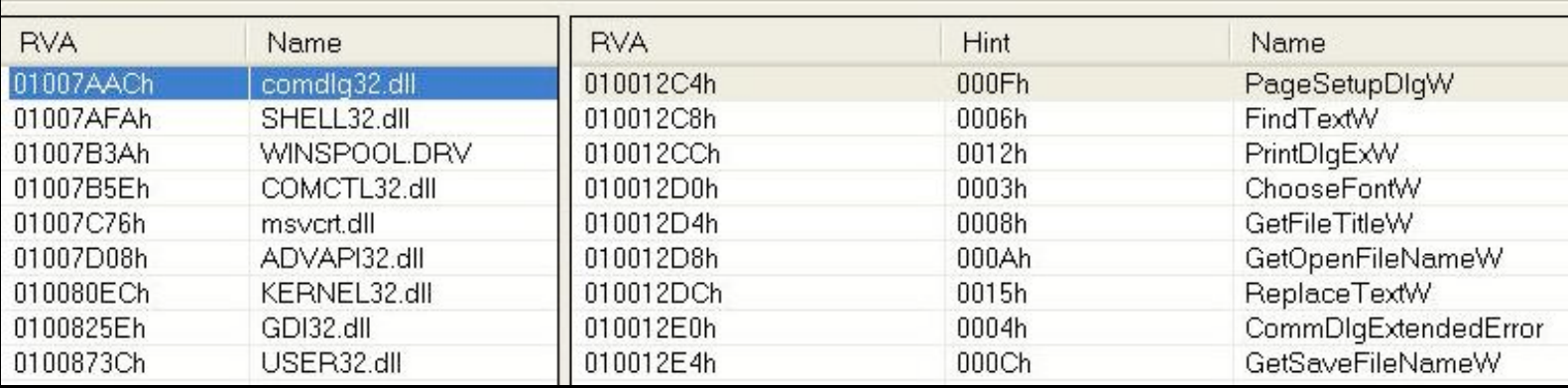

#### **Packed**

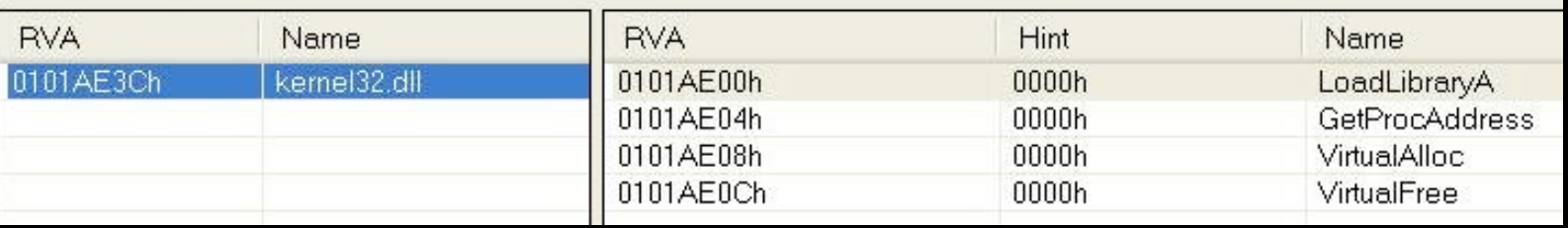

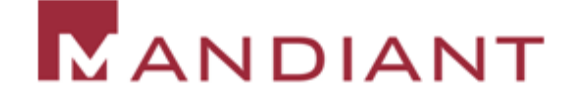

### Side Effects of Packing – Section Size and Entropy

#### **Unpacked : Entropy (st dev): 0.7653**

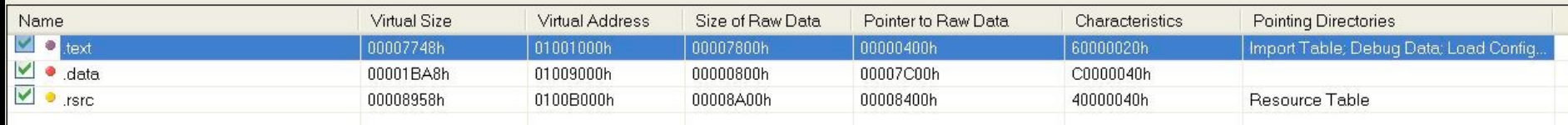

#### **Packed : Entropy (st dev): 1.0666**

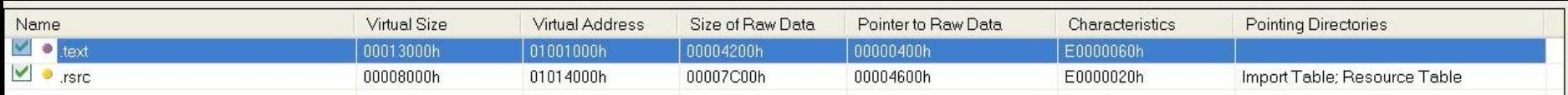

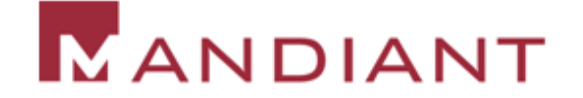

## **Strings on Packed Binary**

C:\analysis>**strings sak.exe** Strings v2.1 Copyright (C) 1999-2003 Mark Russinovich Systems Internals - www.sysinternals.com !Windows Program \$PE @.data .idata  $$s!$ ;Ot (!B KERNEL32.dll LoadLibraryA GetProcAddress DM.D &DS d'D  $\sim$  E  $-$ 

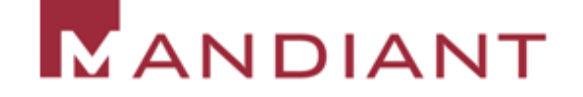

# So, Packing == Bad?

- **No ... there are legitimately packed apps** 
	- Google Desktop Search "Troubleshoot Network.exe" : PECompact V 2
	- Adobe Acrobat 7.0 AdobeUpdateManager.exe : PECompact V 2
- So, how do you tell the difference?

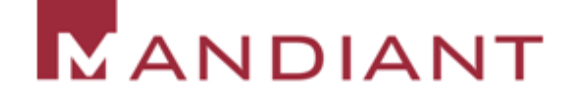

# Knowing the difference

- **E** Collect as much static info about a PE as feasible
- Correlate the extracted information
- Score / rate what you know

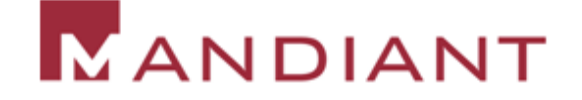

# "Caprica Six"

- **PE Header Anomolies** 
	- Incorrect image size
	- Unaligned sections
	- Non-ASCII section names
	- Overlapping headers
- **Entry point signature detection** 
	- Quick scan using xor from the entry point
- **Full section roaming signature detection (using modified** Boyer-Moore search)
	- Signatures are developed subjectively (by reverse engineering) to lower FP's and obtain signatures for "code" that would be difficult to modify (and are necessary for unpacking)

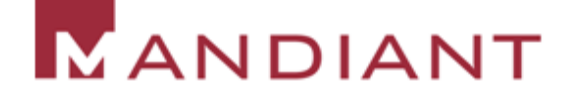

# "Caprica Six" (cont')

- Comparison of EP and roaming signature
	- Used to determine trying to hide packer use
		- Adding a new section with "fake code"
		- **Instruction swaps at the entry**
- **Full section entropy calculation (sliding window check** with standard deviation – patent application submitted)
	- Comparison against section characteristics (code, executable … not resource)
- PE Import extraction
- **Digital Signature checking (code signing with X509 Cert)**
- **Additional info (section names, section sizes, etc).**
- **Scoring**

#### PE Anomalies – Overlapping Header

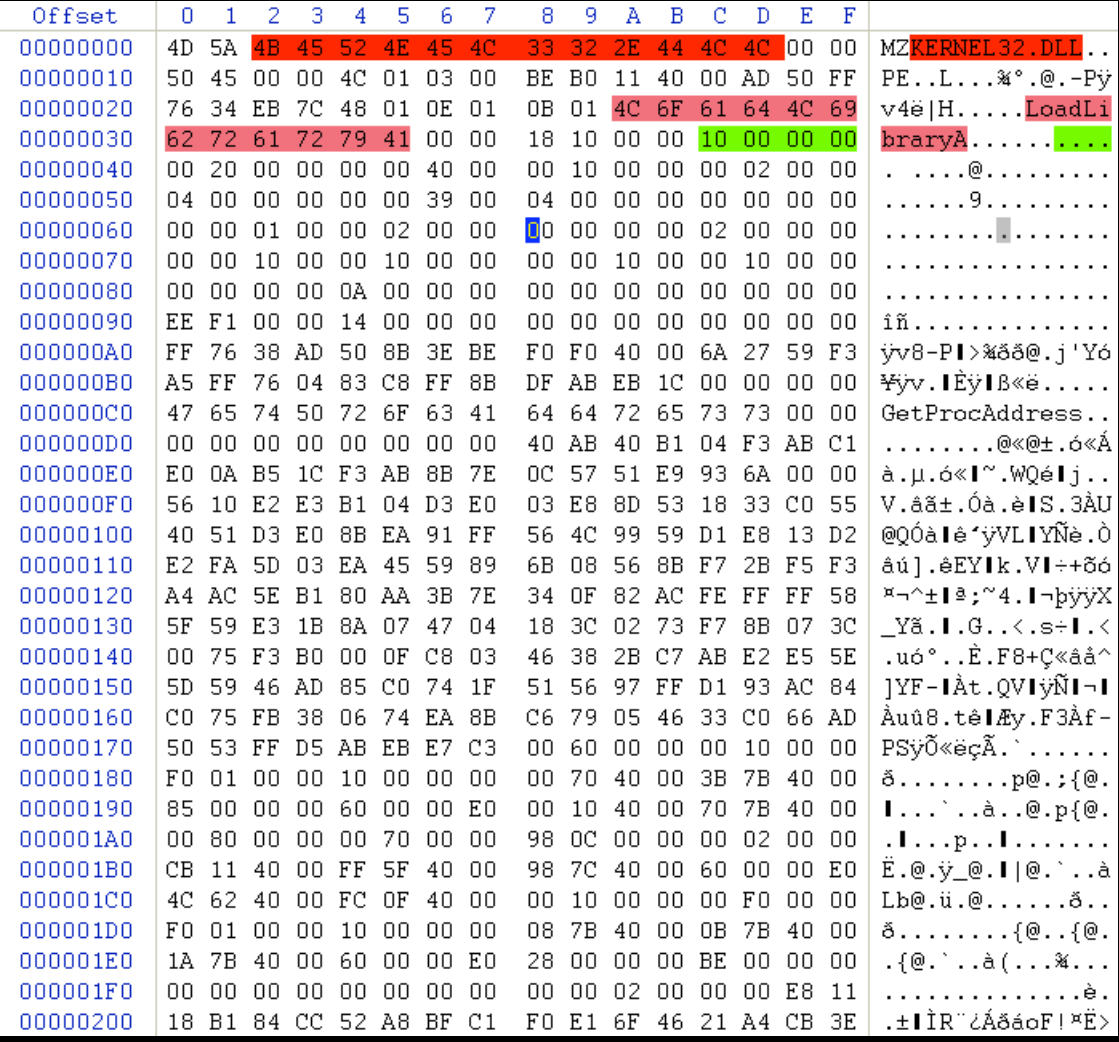

- **DOS Header is** actually overlapped by NT Headers
- **Loader allows for** this (fields in header are ignored)
- Module and functions are scattered!
- **What compiler** does THIS???

à.

#### Roaming Signature – Multiple detections

- **Signature detected** in 2 sections
	- .data
	- .rsrc
- **Why? Embedded** executable ALSO packed!!

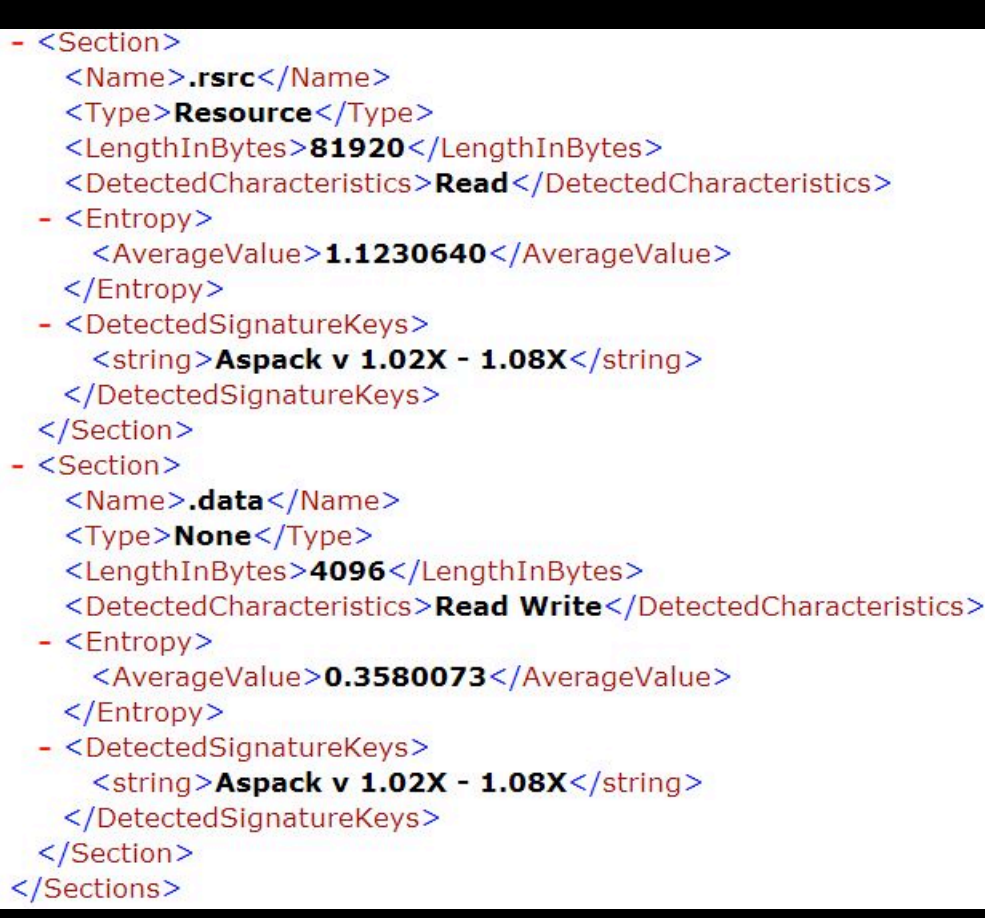

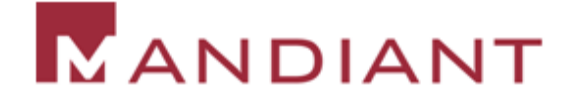

#### **Demonstration**

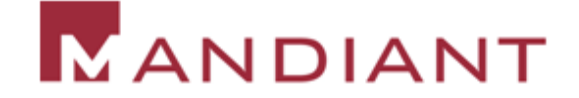

# Unpacking

- $\Box$  Ollydbg  $\rightarrow$  OllyScript  $\rightarrow$  OllyDump
- $\Box$  Ollydbg  $\rightarrow$  bp in Library  $\rightarrow$  OllyDump
- **UnFSG, upx, etc.**
- **PEiD**
- **ProcDump**
- **DEPFinder**
- $=$  etc...

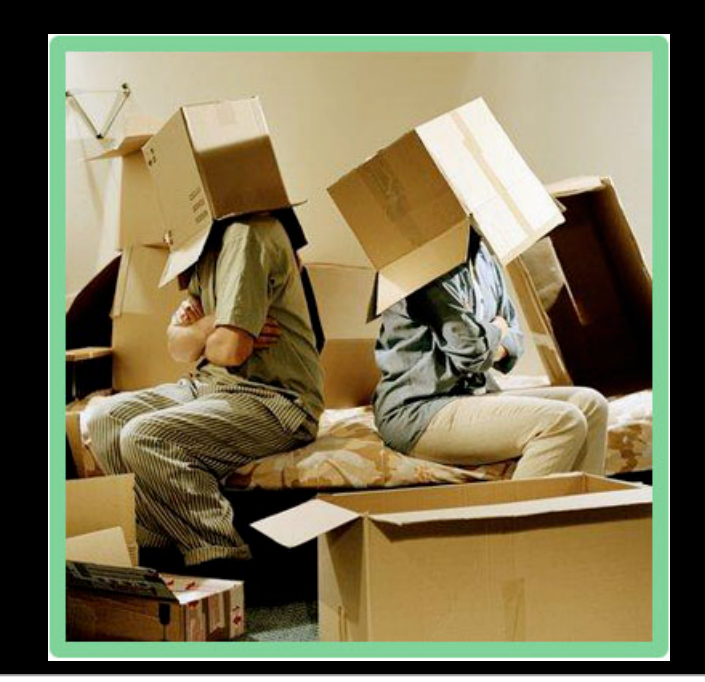

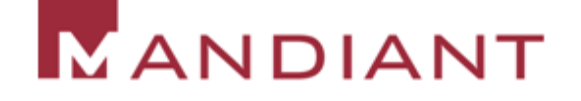

## Other Unpackers

- Ollydbg with the Ollydump plugin and a variety of OllyScripts \*
- **IDAPro with the "Universal Unpacker Plugin".**
- Generic Unpacker Win32 by Christoph Gabler. 31.VII.2001. Win32 Intro by *Vitaly Evseenko*. 21.IX.1999.
- **UN-PACK by Snow Panther. 21.IV.2003.**
- **UNPE-SHIELD by G-RoM. 1.VI.1999 de-CodeCrypt by xOANINO.** 10.V.2000.
- Ni2Untelock by Ni2. 31.XII.2000.
- DeYoda by C-ripper. 18.II.2001.
- UnPEProt by Lorian. 23.I.1999.
- DePE-PACK by Unknown One. 03. V. 2002.
- Un-FSG by **SMoKE**. 12.1.2003.
- **un-ASPack by dtg. 26. VIII. 1999.**
- Stealth Killer by Snow Panther. 04.IX.2002.

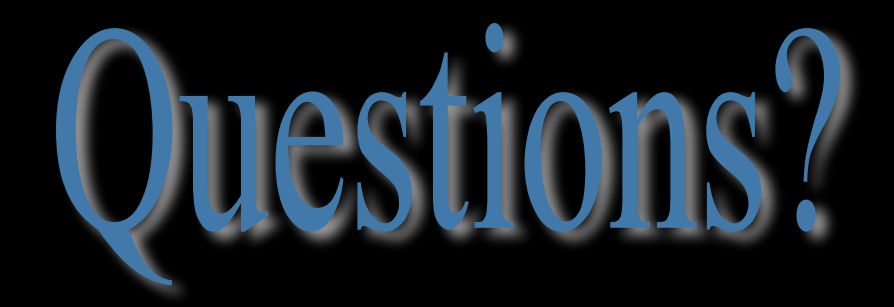

#### **kris.kendall@mandiant.com chad.mcmillan@mandiant.com**

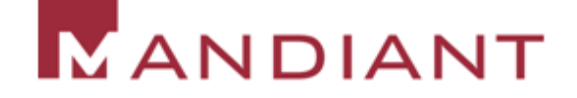